# iCare 家長入口系統 ─家長版─

j,

 教務處 使用手冊

## 大葉大學 電子計算機中心

2010 年 10 月

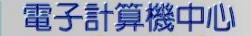

 $\circ$ 

 $\circ$ 

G

 $\overline{\phantom{0}}$ 

教務

# 目 錄

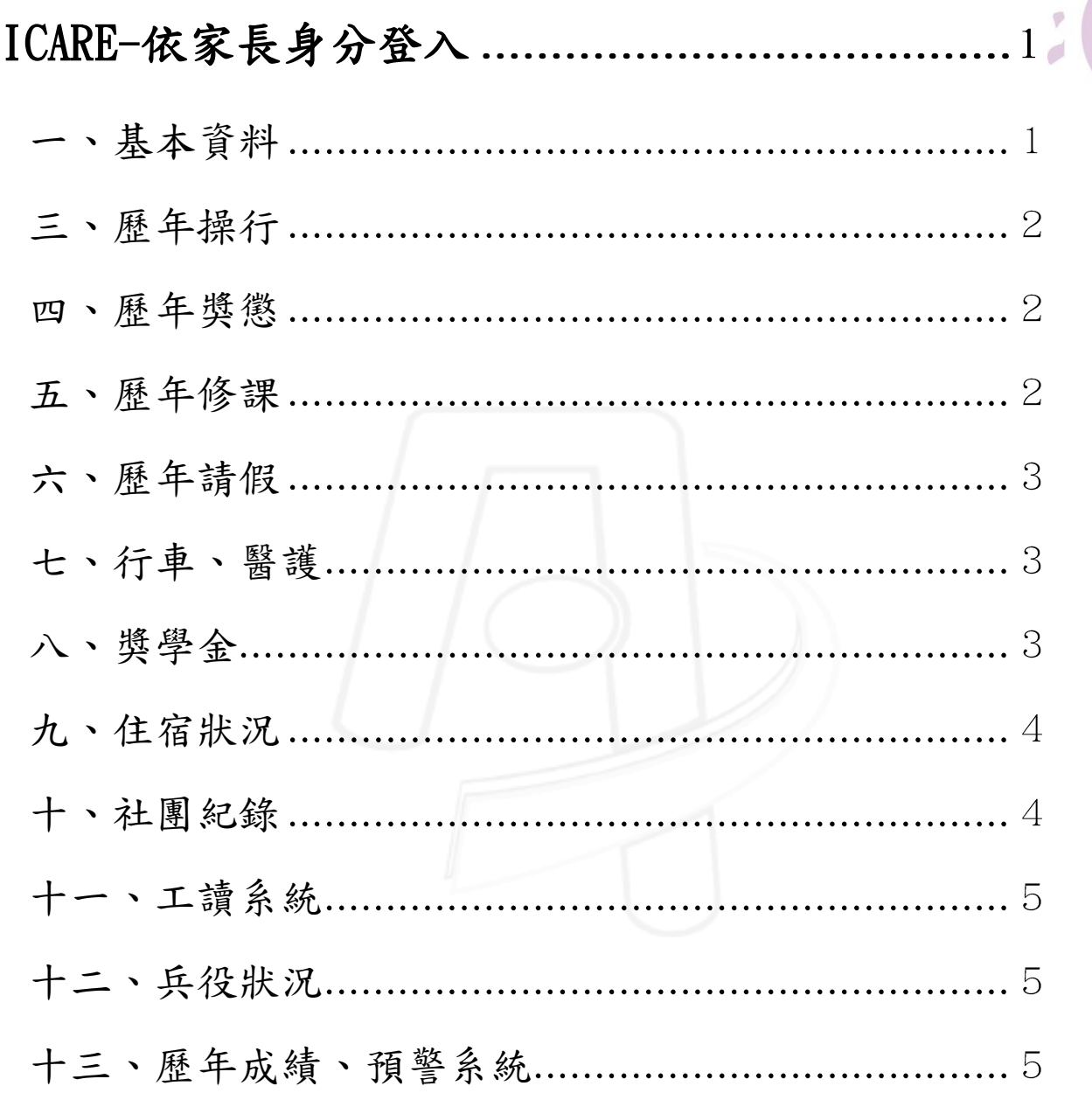

第 I 頁

X

 $\mathbf{A} \cdot \mathbf{A} \cdot \mathbf{A} \cdot \mathbf{A} \cdot \mathbf{A} \cdot \mathbf{A} \cdot \mathbf{A} \cdot \mathbf{A}$ 

· 小 小 小 校務行政組

<span id="page-2-0"></span>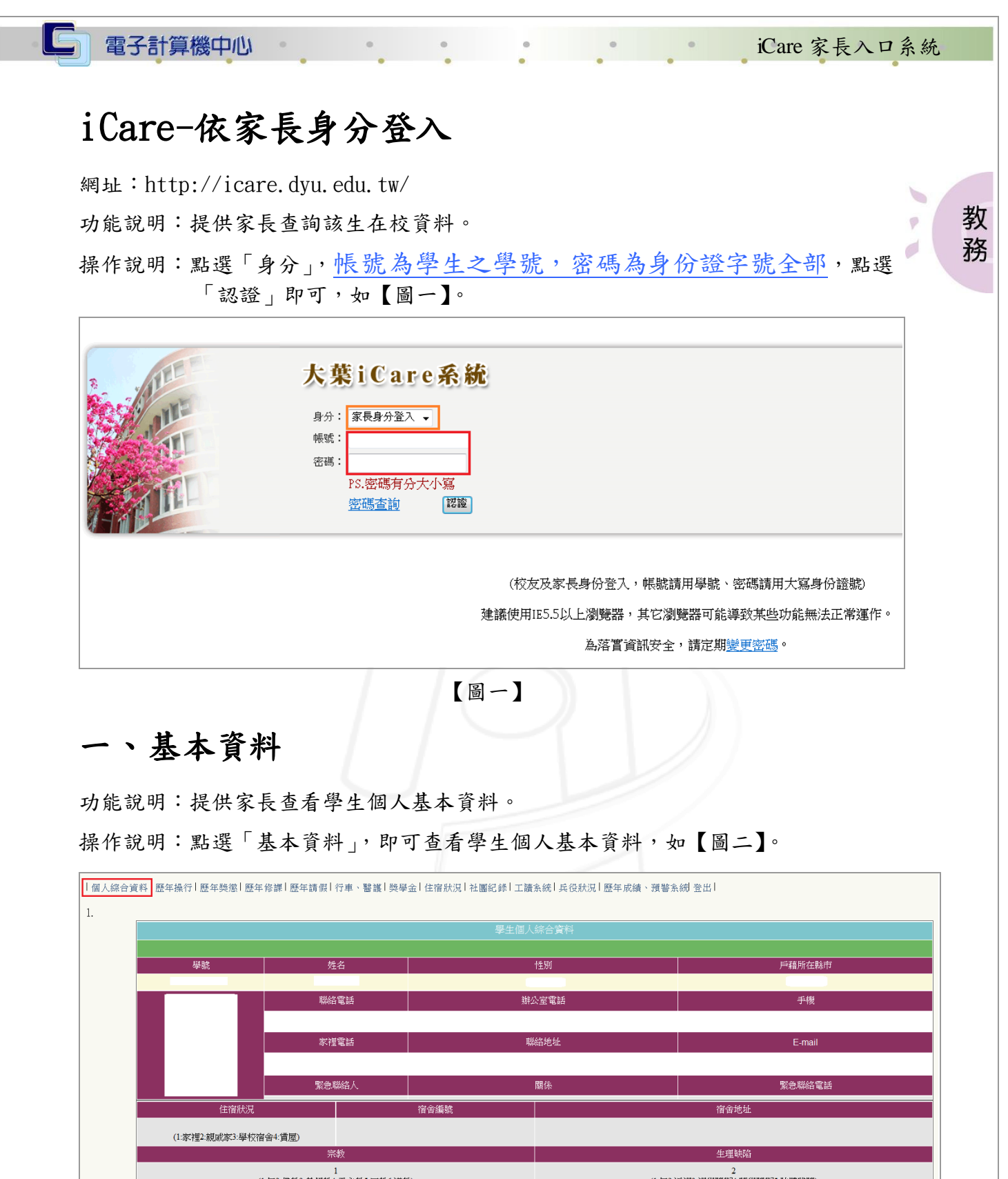

<span id="page-2-1"></span>1<br>(1:無2:佛教3:基督教4:天主教5:回教6:道教) 曾患疾病 公司名稱:職稱

【圖二】

第 1 頁

· A N A N 校務行政組

<span id="page-3-0"></span>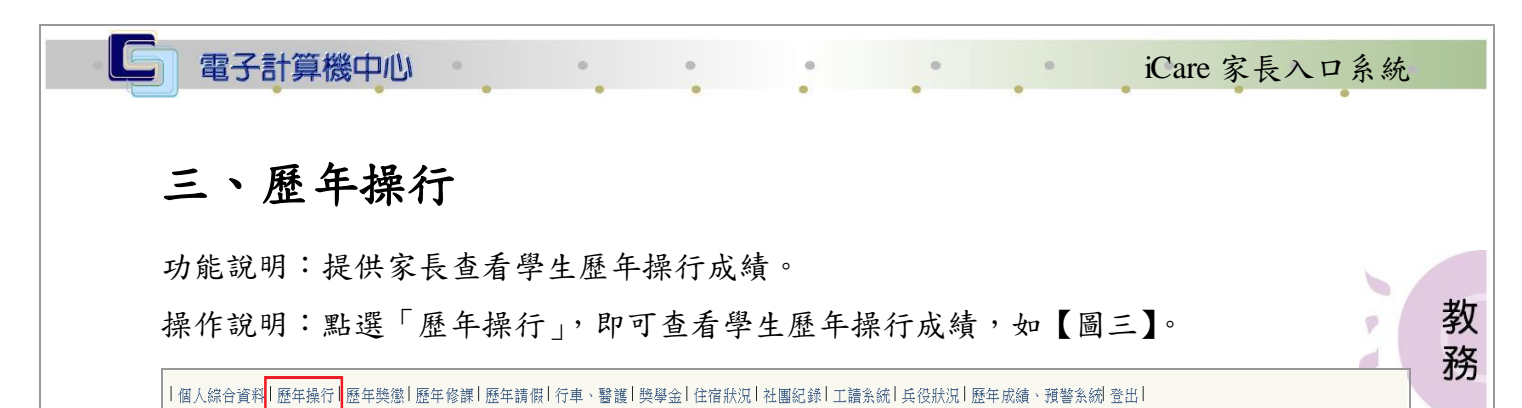

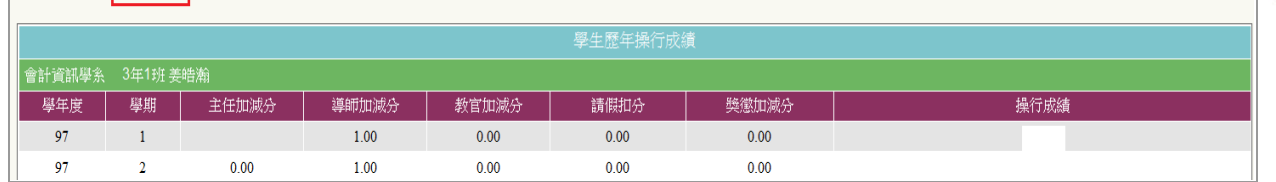

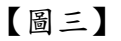

#### <span id="page-3-1"></span>四、歷年獎懲

功能說明:提供家長查詢學生歷年獎懲資料。

操作說明:點選「歷年獎懲」,即可查看學生歷年獎懲資料,如【圖四】。

|個人綜合資料 | 歷年操行<mark>| 歷年獎懲 |</mark> 歷年修課 | 歷年請假 | 行車、醫護 | 獎學金 | 住宿狀況 | 社團紀錄 | 工讀系統 | 兵役狀況 | 歷年成績、預警系統| 登出 | 學生歷年獎懲 學年度 學期 日期 獎懲類別 原因名稱刪除  $98$ 2010-05-13 00:00:00.0 臺獎 擔任一科課程服務小老師  $\overline{2}$  $\overline{1}$ 

【圖四】

#### <span id="page-3-2"></span>五、歷年修課

功能說明:提供家長查詢學生歷年修課情形。

操作說明:點選「歷年修課」,即可查看學生成績排名及歷年修課之明細資料,如【圖 五】。

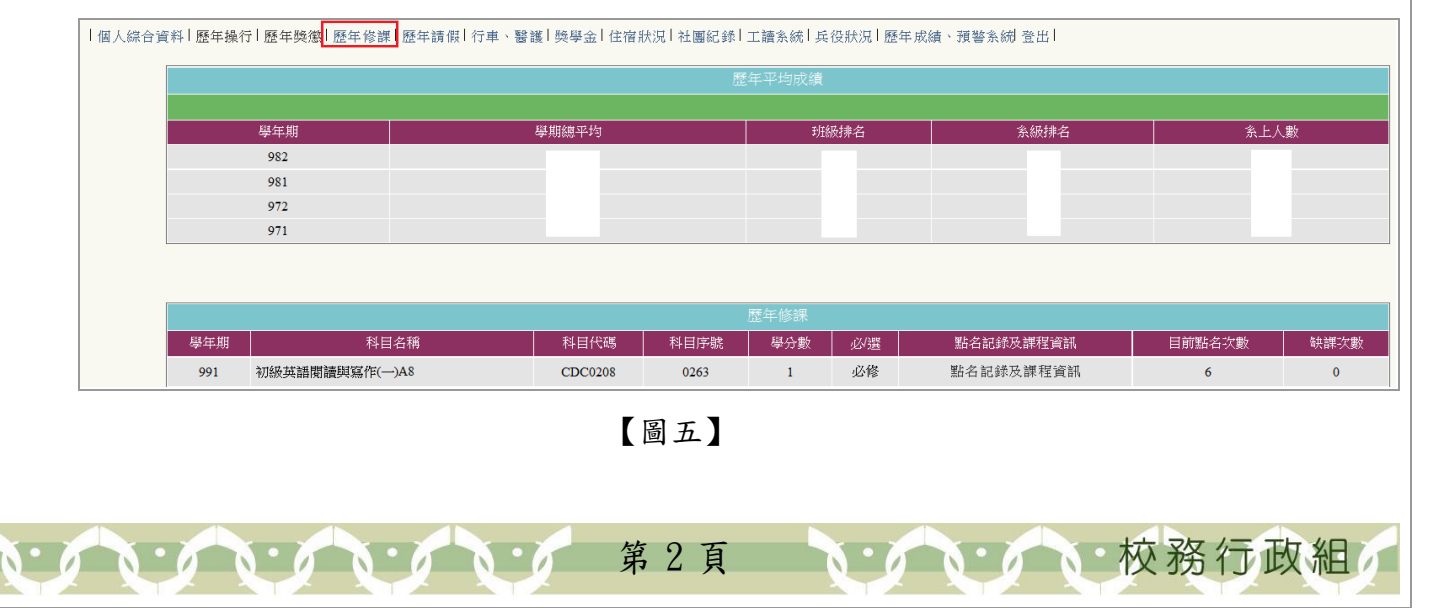

<span id="page-4-0"></span>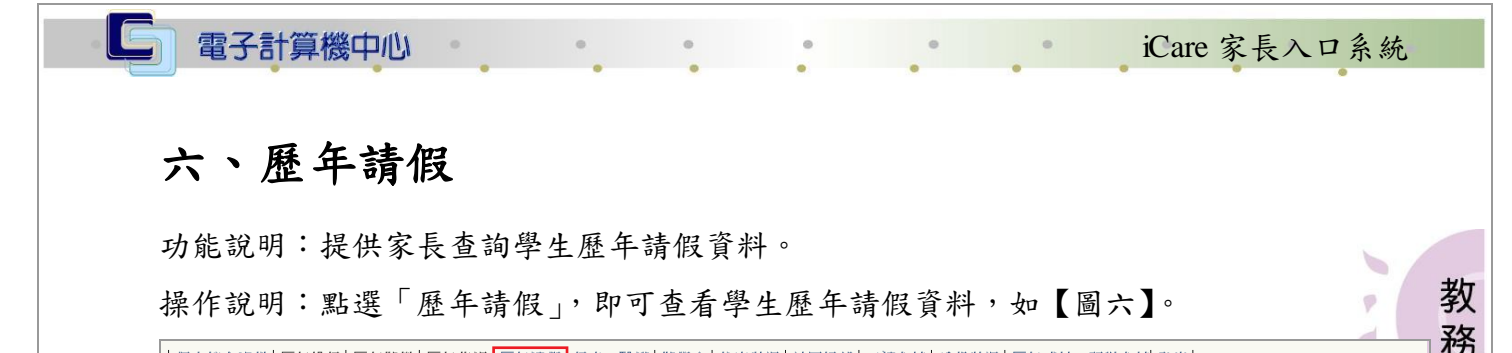

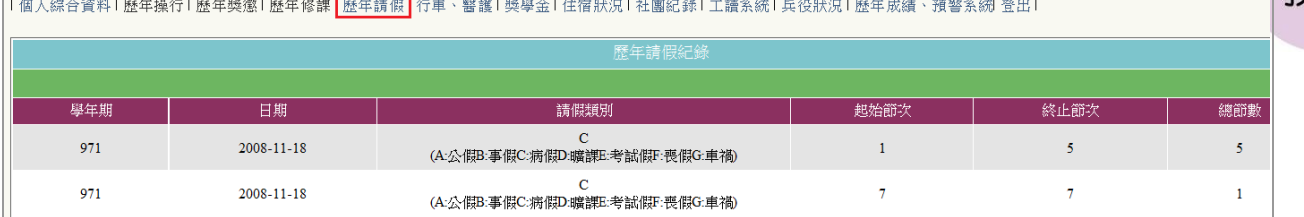

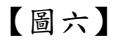

#### <span id="page-4-1"></span>七、行車、醫護

功能說明:提供家長查詢學生行車特殊紀錄。

操作說明:點選「行車、醫護」,即可查看學生在校特殊行車資料及在校之衛生保健組 之醫護紀錄,如【圖七】。

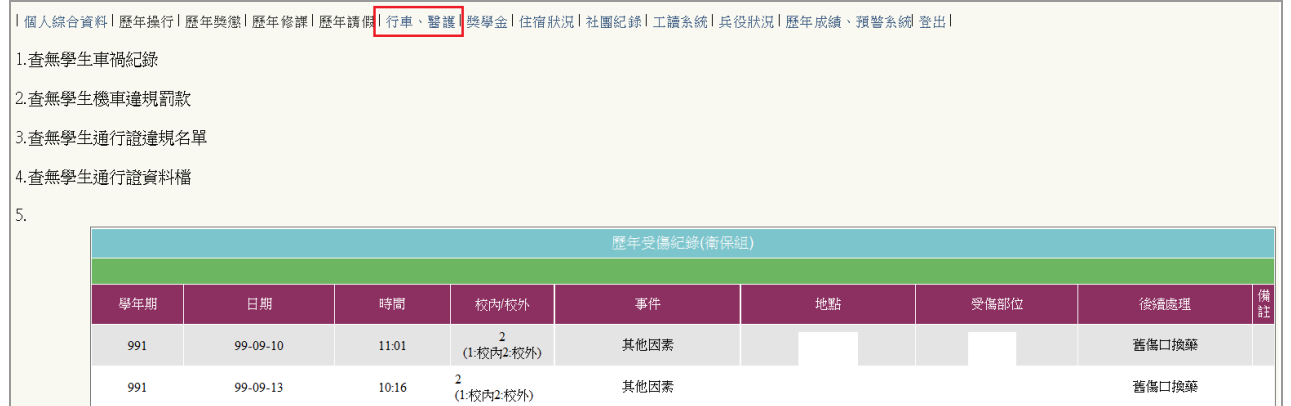

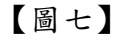

#### <span id="page-4-2"></span>八、獎學金

功能說明:提供家長查詢學生獎學金資料。

操作說明:點選「獎學金」,即可查看學生歷年獎學金記錄資料,如【圖八】。

│個人綜合資料│歷年操行│歷年獎懲│歷年修課│歷年請假│行車、醫護│獎學金│住宿狀況│社團紀錄│工讀系統│兵役狀況│歷年成績、預警系統│登出│

第 3 頁

● 校 務 行 政 組

電子計算機中心 iCare 家長入口系統 個人校內歷年獎助學金、減免查詢 獎(助學金 系所 年 班 得獎紀錄 獎助金額 姓名 學號 學年 學期 教 Ÿ 務 學年 學期 姓名 類型 獲獎名稱 金額 備註 校外助學金 學年 學期 校外獎助學金名稱 獲獎金額 學說 姓名 共同助學金 系級 年班 姓名 學號 學年 種類 獲獎金額 已發放部別 已發放金額 實際補助金額 減金 系所 年 班 姓名 學號 | 學年 | 學期 | 減免類別 狀態 同戶助學金 學年 學號 姓名 条所 年 班 補助金額 本資料僅作為查詢參考使用,名單若有誤以學校業務承辦單位留存服本為準。

【圖八】

### <span id="page-5-0"></span>九、住宿狀況

功能說明:提供家長查詢學生歷年住宿狀況資料。

操作說明:點選「住宿狀況」,即可查看學生歷年住宿狀況資料,如【圖九】。

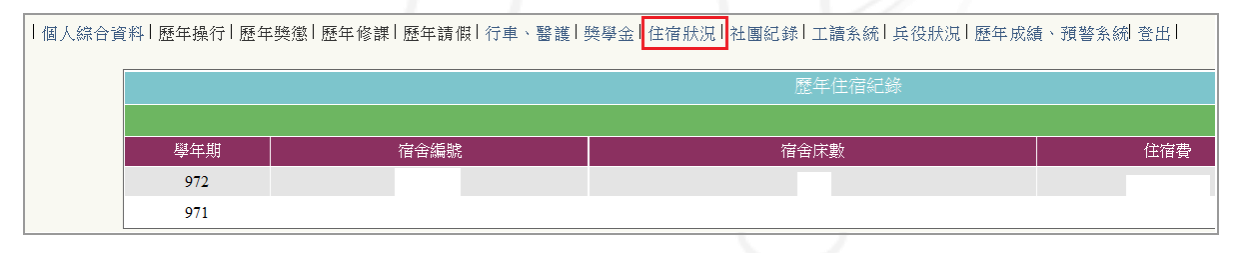

【圖九】

#### <span id="page-5-1"></span>十、社團紀錄

功能說明:提供家長查詢學生歷年社團記錄資料。 操作說明:點選「社團紀錄」,即可查看學生歷年參加社團紀錄資料,如【圖十】

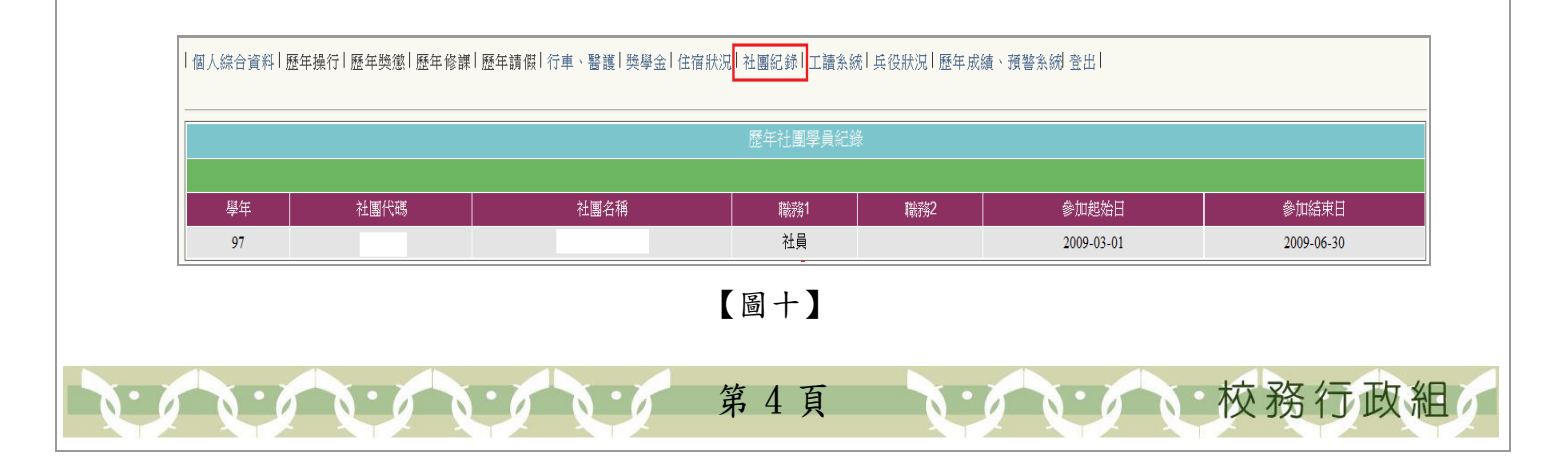

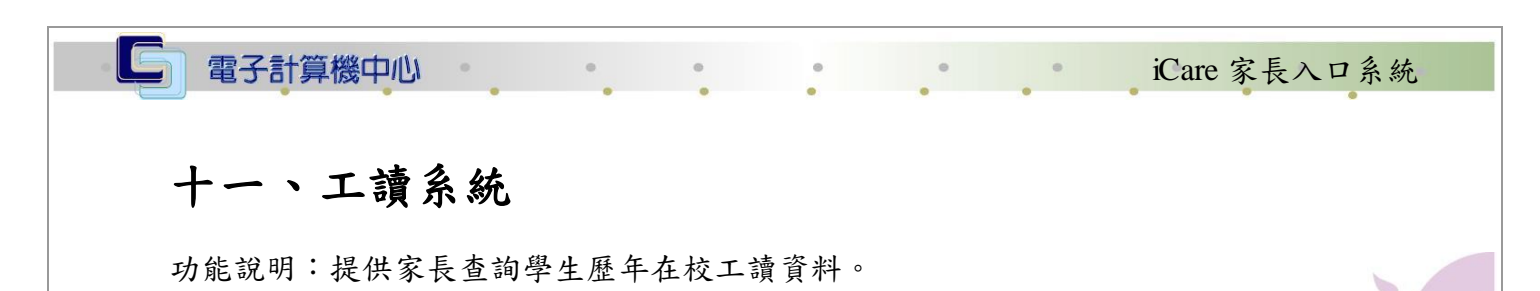

<span id="page-6-0"></span>操作說明:點選「工讀系統」,即可查看學生歷年在校工讀資料,如【圖十一】

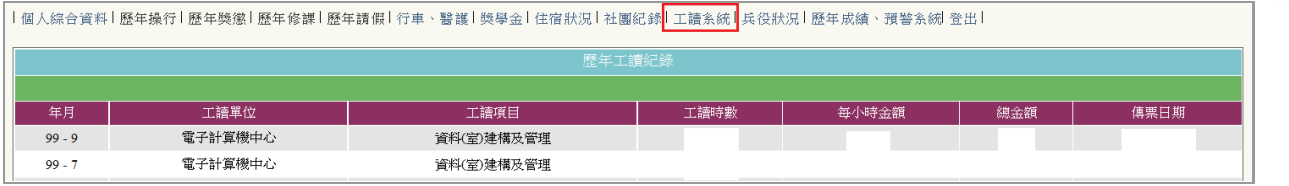

教 務

Ó

↑ 校 務 行 政 組

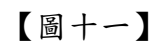

<span id="page-6-1"></span>十二、兵役狀況

功能說明:提供家長查詢學生兵役資料。

操作說明:點選「兵役狀況」,即可查看學生兵役資料,如【圖十二】

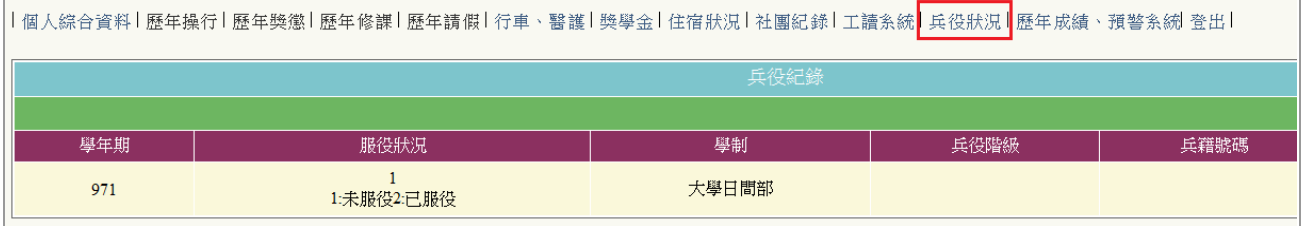

【圖十二】

#### <span id="page-6-2"></span>十三、歷年成績、預警系統

功能說明:提供家長查詢學生當學期修課成績及預警資料。 操作說明:點選「歷年成績、預警系統」,即可查看學生在校修課成績資料,如【圖十 三】

│個人綜合資料│歷年操行│歷年獎懲│歷年修課│歷年請假│行車、醫護│獎學金│住宿狀況│社團紀錄│工請系統│兵役狀況║歷年成績、預警系統<mark>│</mark>登出│

第 5 頁

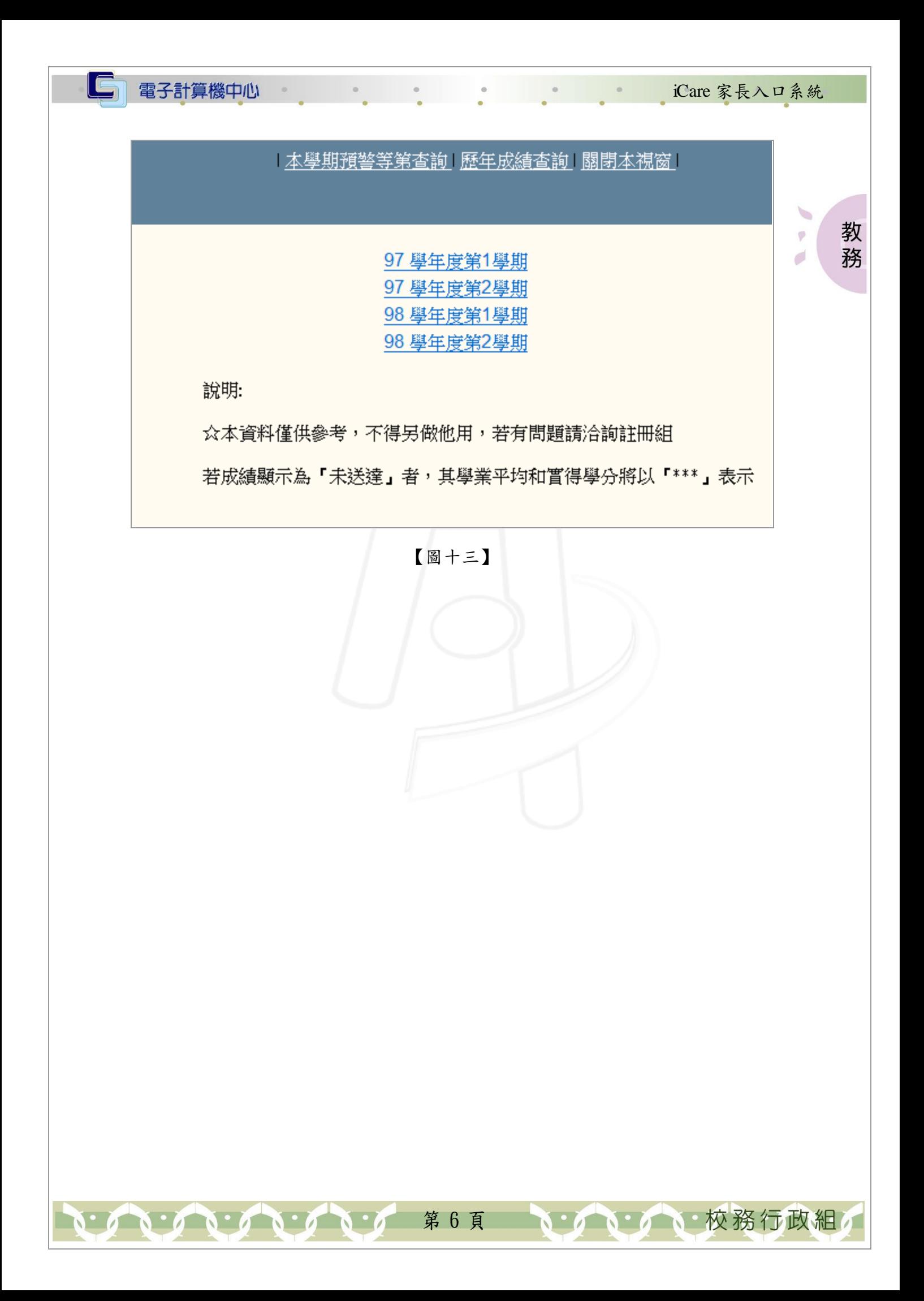